## **Kommunikation Wie sende ich eine Kopie einer E-Mail an mich selbst?**

Wenn Sie den FAQ-Punkt 'Wie funktioniert der Kommunikationsbildschirm?' gelesen haben, wissen Sie, wie man eine E-Mail versendet.

In einigen Fällen möchten Sie eine Kopie an sich selbst oder an andere Personen senden.

Sie können wie in anderen E-Mail-Programmen eine E-Mail-Adresse in das Feld 'cc' eingeben. im Feld 'cc'.

Das System erlaubt es Ihnen, eine beliebige E-Mail-Adresse auszufüllen, aber es wird es viel einfacher machen, indem es Ihre Mitarbeiter im Autofill-Feld anzeigt.

In den meisten Fällen möchten Sie jedoch nur eine E-Mail an sich selbst senden. In diesem Fall können Sie auf den kleinen blauen Mann neben dem cc-Feld klicken, um Ihre E-Mail-Adresse in das cc-Feld einzutragen. Sie können dann mehrere Adressen hinzufügen.

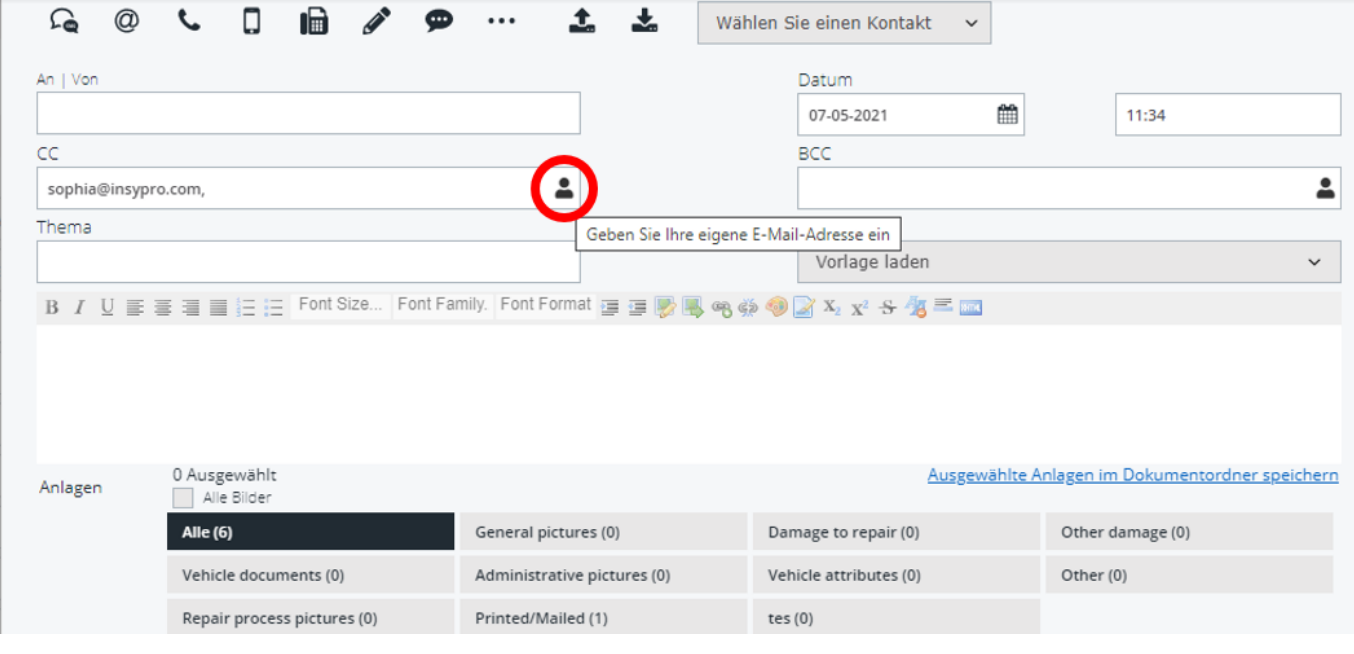

Eindeutige ID: #2274 Verfasser: Katrien Vanhaute Letzte Änderung: 2021-05-07 11:35